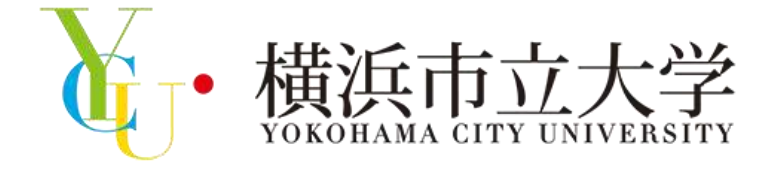

冬のミニ・オープンキャンパス 第1部(オンライン)参加方法

### 横浜市立大学 アドミッションズセンター

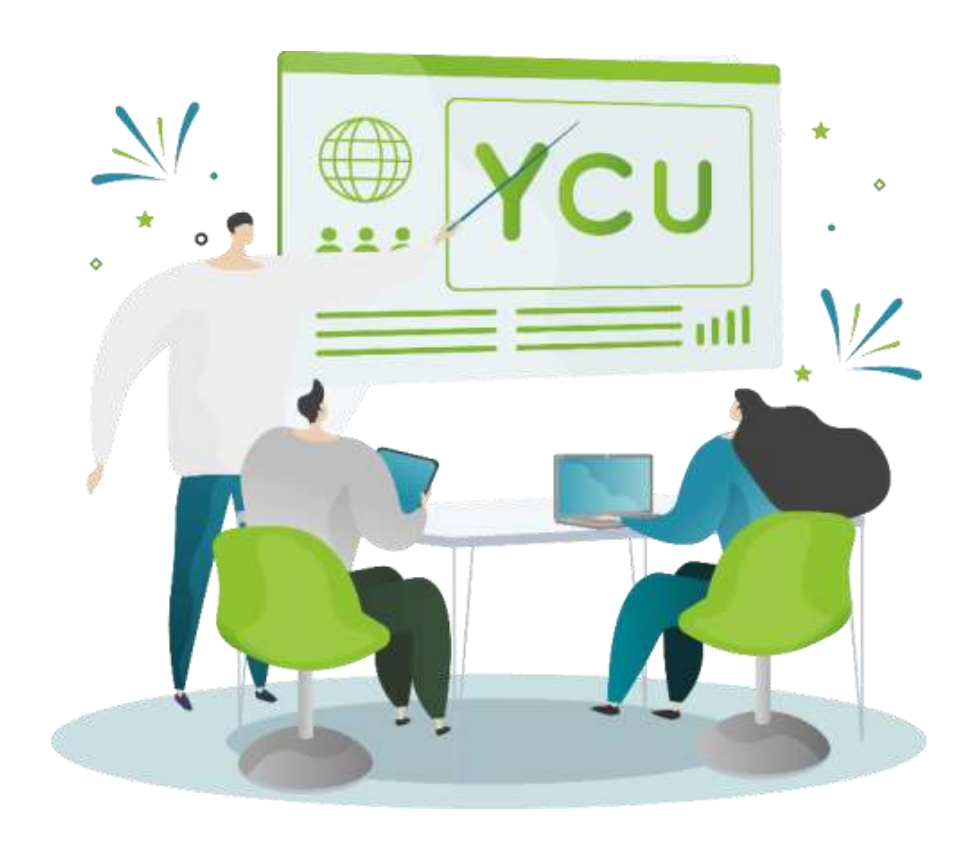

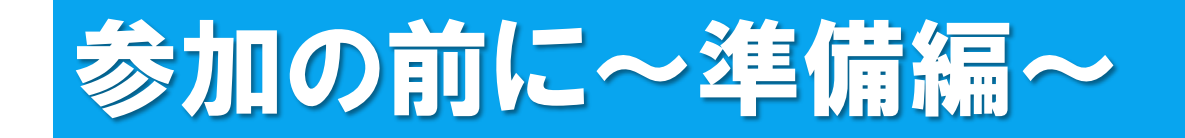

## 「ミニ・オンライン説明会 Zoomウェビナー版」に参加するには、 Zoomアプリケーションが必要となります。

※ QRコードからアクセスをし、 Zoomアプリケーション(ミーティング用クライアント) のダウンロードを行ってください。

※ 既にダウンロード済の方は、最新版にアップデートしてからご参加ください。

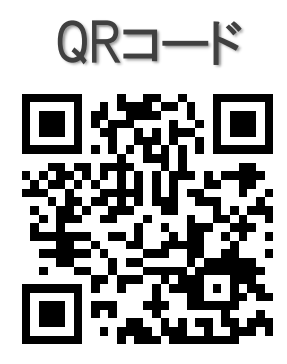

↑ QRコードをクリックしても、ダウンロードページにアクセスできます。

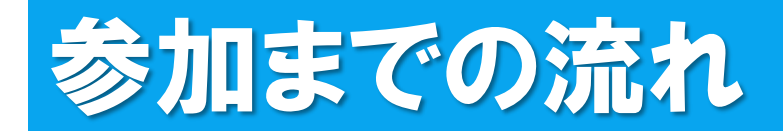

▲ ようこそ:出光直樹様

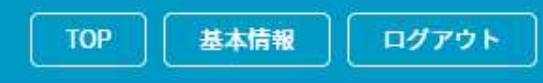

マイページにアクセスし、「受講証」をクリックしてください。

### 横浜市立大学12/17(土) 冬のミニオープンキャンパス **MY PAGE**

「在学生トーク」にオンライン参加される際は、マイページから「受講証」→「受講証表示」と進み、画面下部に表示される「入場する」(各回の開催7 分前に作動します)をスワイプし、次に表示される「こちらをクリックしてZoomアクセス!」をクリックしてください。 (パソコン・スマートフォンには、予めZoomアプリをインストールしておく)

「総合型選抜ワークショップ」に対面参加される際は、マイページから「受講証」→「受講証表示」と進み、スマートフォンでその画面を会場の受付で提 示するか、予め画面を印刷してご持参くださし

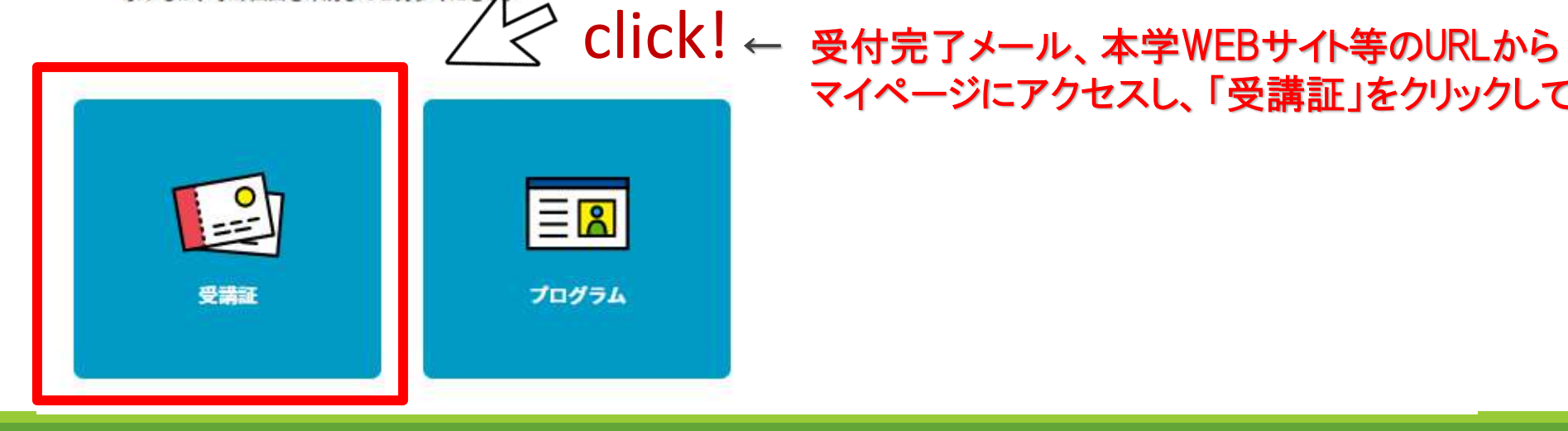

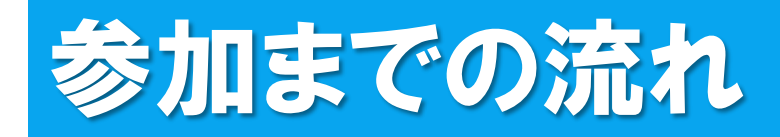

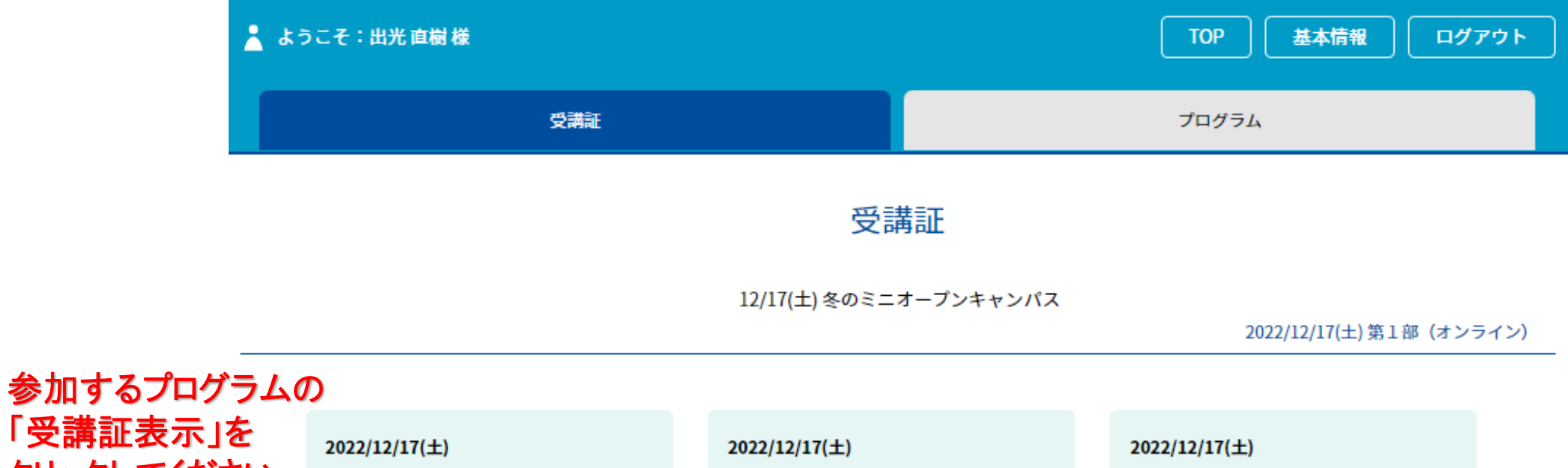

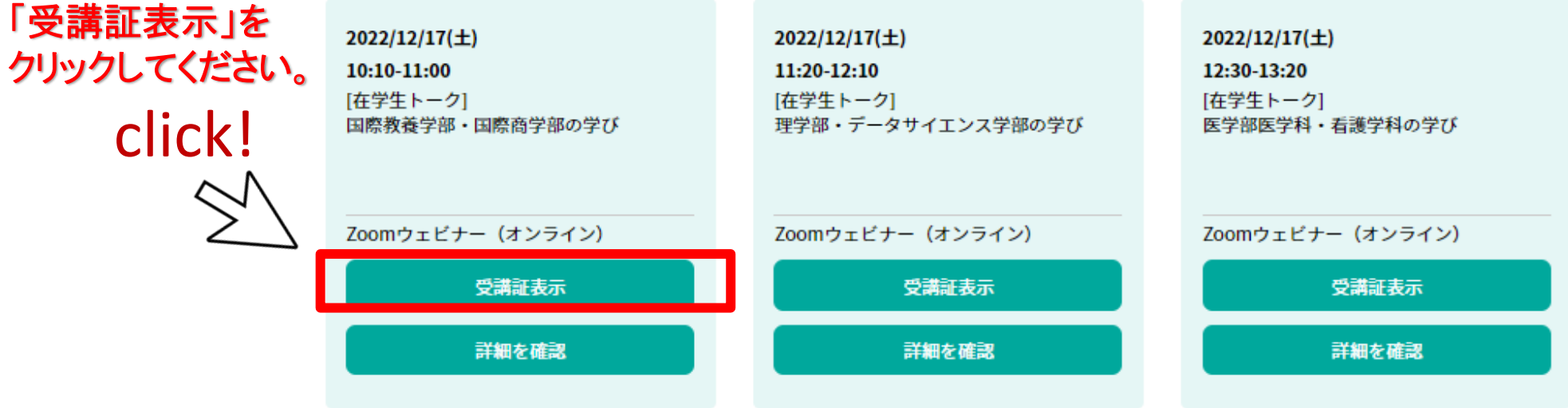

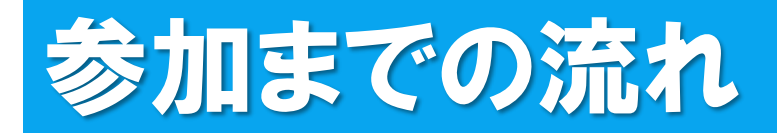

#### 受講証

#### このプログラムの実施会場に到着したら入場するボタンをスワイプしてください。

2022/12/17( $\pm$ ) 第1部(オンライン)

### 10:10-11:00 Zoomウェビナー (オンライン)

国際教養学部・国際商学部 在学生トーク/国際教養学部・国際商学部の学び

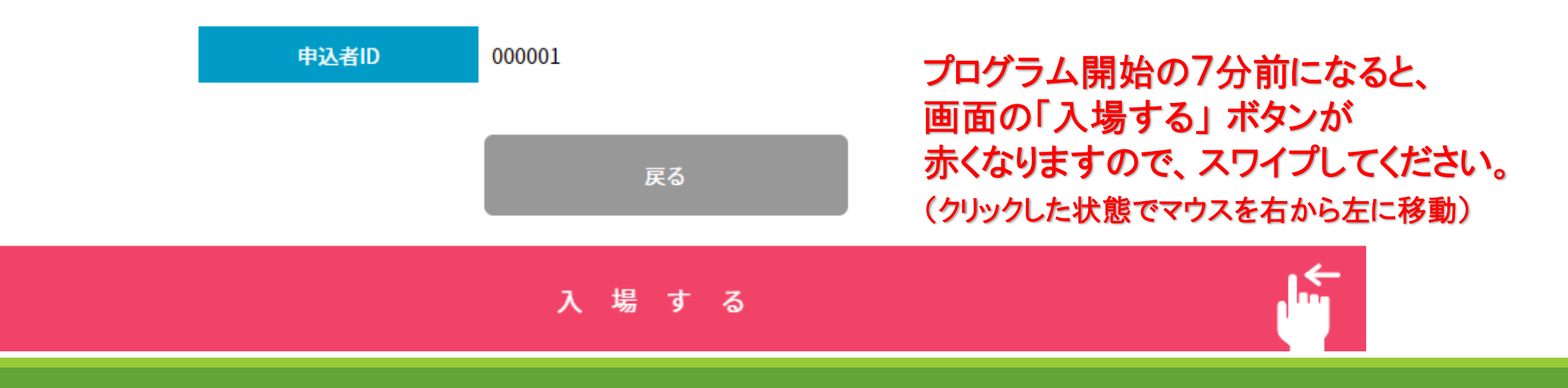

# 参加までの流れ

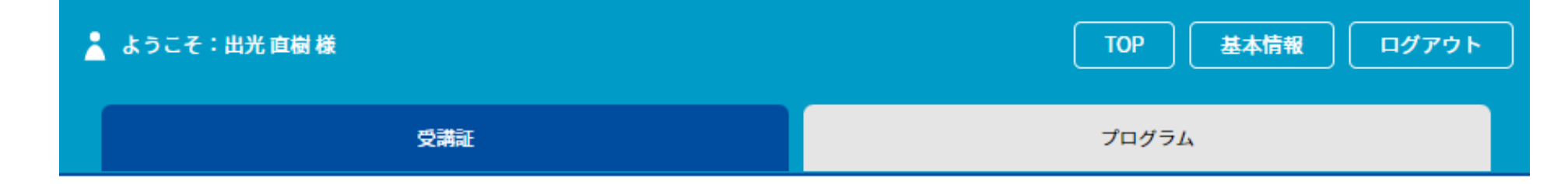

2022/12/17(土) 第1部 (オンライン)

10:10-11:00 Zoomウェビナー(オンライン)

国際教養学部・国際商学部 在学生トーク/国際教養学部・国際商学部の学び

click!

クリックすると画面が切り替わりますので、指示に従い、 Zoomアプリケーションを起動してください。

申込者ID 000001

こちらをクリックしてZoomにアクセ ス!

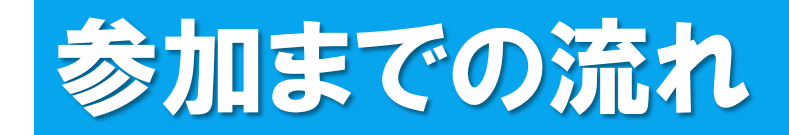

□ 接続しています...

メールアドレスと名前を入力して ください

yokohamataro@○×△

金沢 文子 (カナザワフミコ)

✔ 将来のミーティングのためにこの名前を記憶する

2. 名前とメールアドレスは誰に表示されますか?

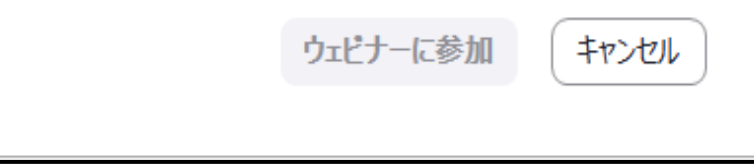

## ←接続したら、メールアドレスと名前を入力してください。

名前は他の参加者には見えませんので、 参加される方のフルネームをご入力ください。

※一旦入室すると、名前は変更できませんのでご注意ください。 ※名前を変更したい場合は、一旦Zoomから退出して、再度 今までのステップをたどり、希望の名前で入室してください。

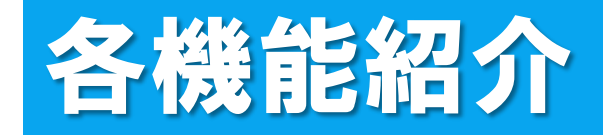

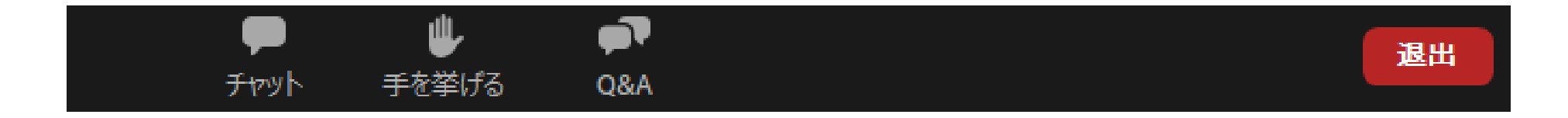

## 参加をすると「チャット」、「手を挙げる」、「Q&A」の 3つの機能を使用することができます。

皆様の顔は映りません。マイクもOFFになっております ので、チャットやQ&Aの機能をお使いください。

各機能紹介(チャット)

▼チャット

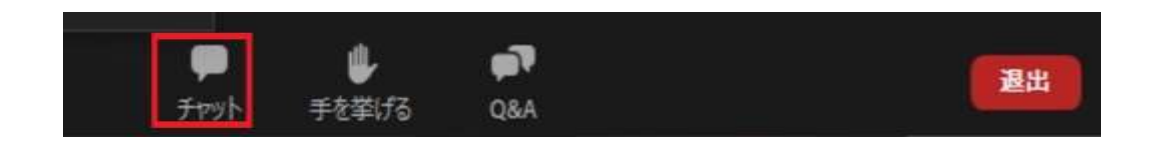

- ●主に接続等で不具合が発生した際に使用してください。 例:音が聞こえない、画面が見えない、etc. ※内容に関する質問については、「Q&A」を利用してください。
- ●チャットはパネリスト(主催者側)にのみ送ることができます。 ※他の参加者には見えておりませんので、ご安心ください。

### 画面イメージ

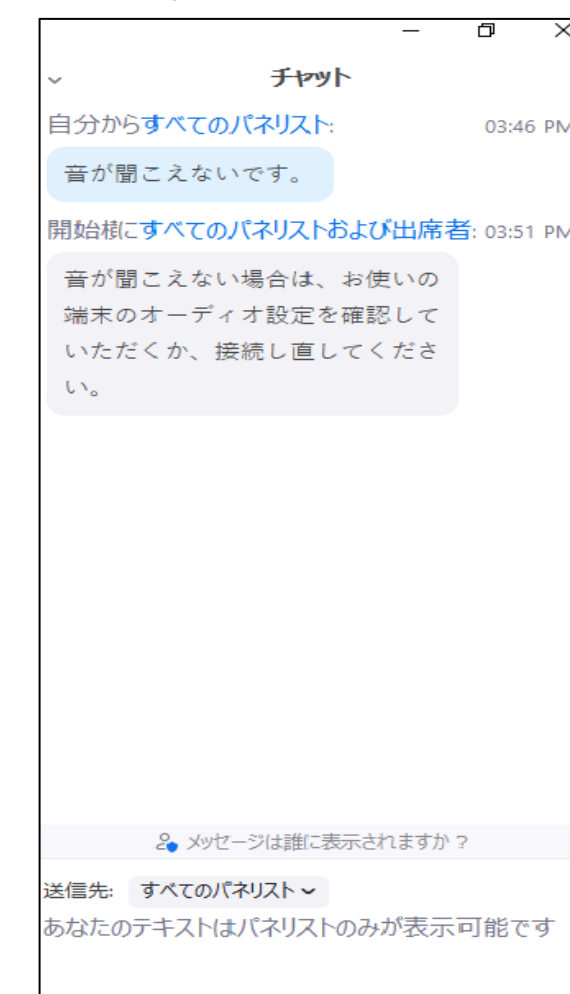

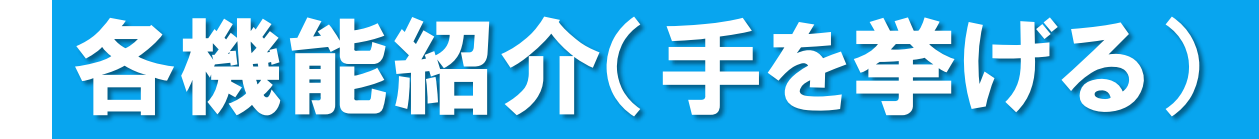

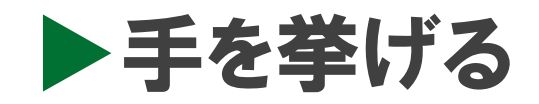

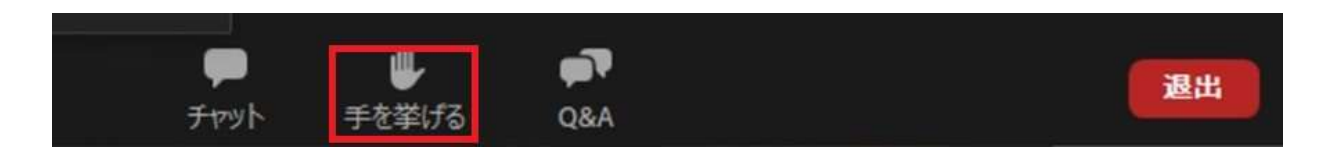

●主催者側から「手を挙げてください」という指示があった場合に 使用してください。

●プログラムの内容について質問がある場合や、接続等で何か不具合 がある場合には、それぞれ以下の機能を使用してください。

質問→「Q&A」 接続等の不具合→「チャット」

# 各機能紹介(Q&A)

 $\triangleright$  Q&A

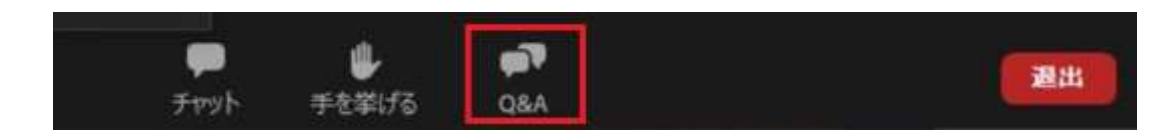

- ●質問は随時こちらに書き込んでください。
- ●質問内容は、他の参加者にも見えますが、 匿名での送信も可能です。 (「匿名で送信」にチェック)
- ●質問に対しては、主に口頭でお答えします。

### 画面イメージ

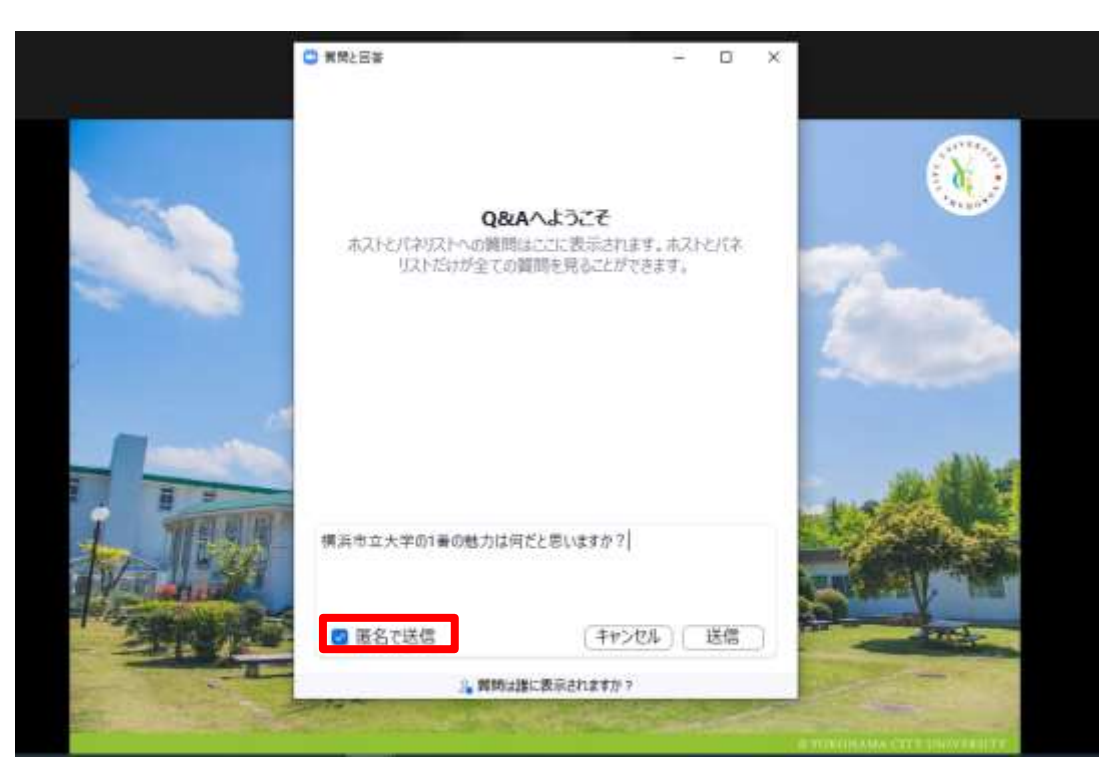